## **TEXT BANKING.** basic account info 24/7.

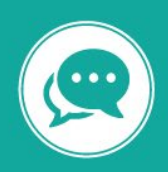

**BANK ANYTIME, ANYWHERE**. Virtually most of your banking needs can be met from the comfort of your home through online, mobile or phone banking or by calling our Member Service Centre. If you haven't yet tried any of these options, we can help get you started.

**Text banking** allows you to access account information through text messaging.

## **How to sign up for text banking.**

- 1. Go to Kootenay Savings website. On an internet browser type i[n www.kscu.com.](http://www.kscu.com/)
- 2. Log in to your account using your branch, account number and personal access code.
- 3. On the right-hand side click on "Account Services".
- 4. Click on "Add/Modify Text Banking".
- 5. Click on "Register your phone for text banking".
- 6. After reading the User Agreement select "I agree".
- 7. Enter your cell phone number and select your carrier from the drop-down menu.
- 8. Click "Continue".
- 9. The Account Management Screen will open. Select the accounts you want to access through Text Banking.
- 10. Click "Continue".
- 11. The next screen shows you the nicknames of the accounts you have selected with the codes you will use to identify them in Text Banking.
- 12. You're now ready to text the commands to view information about your account.

## **Text Banking Commands**

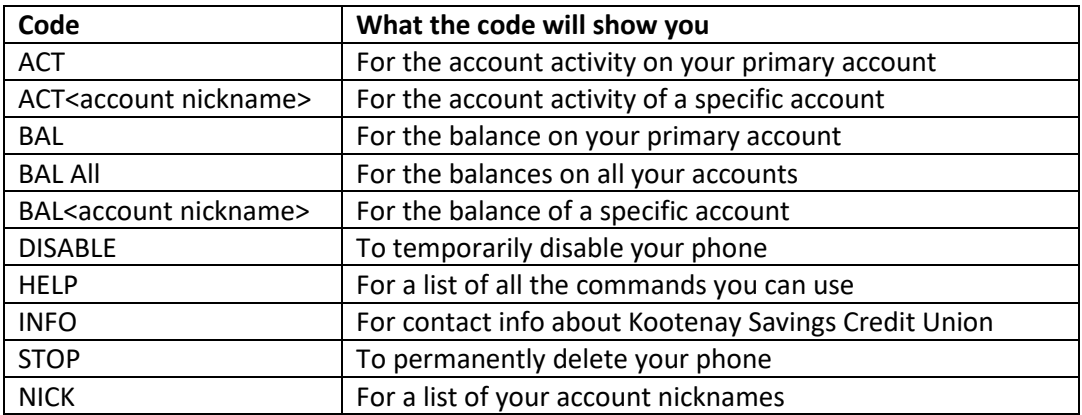

**If you have questions or would like assistance please call our Member Service Centre at 1.800.665.5728, and one of our advisors would be happy to assist you.**

## We can help get you started.

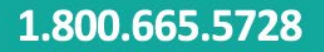